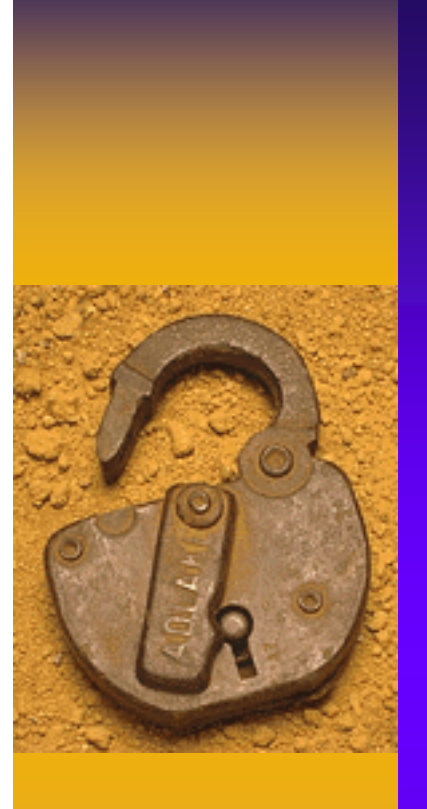

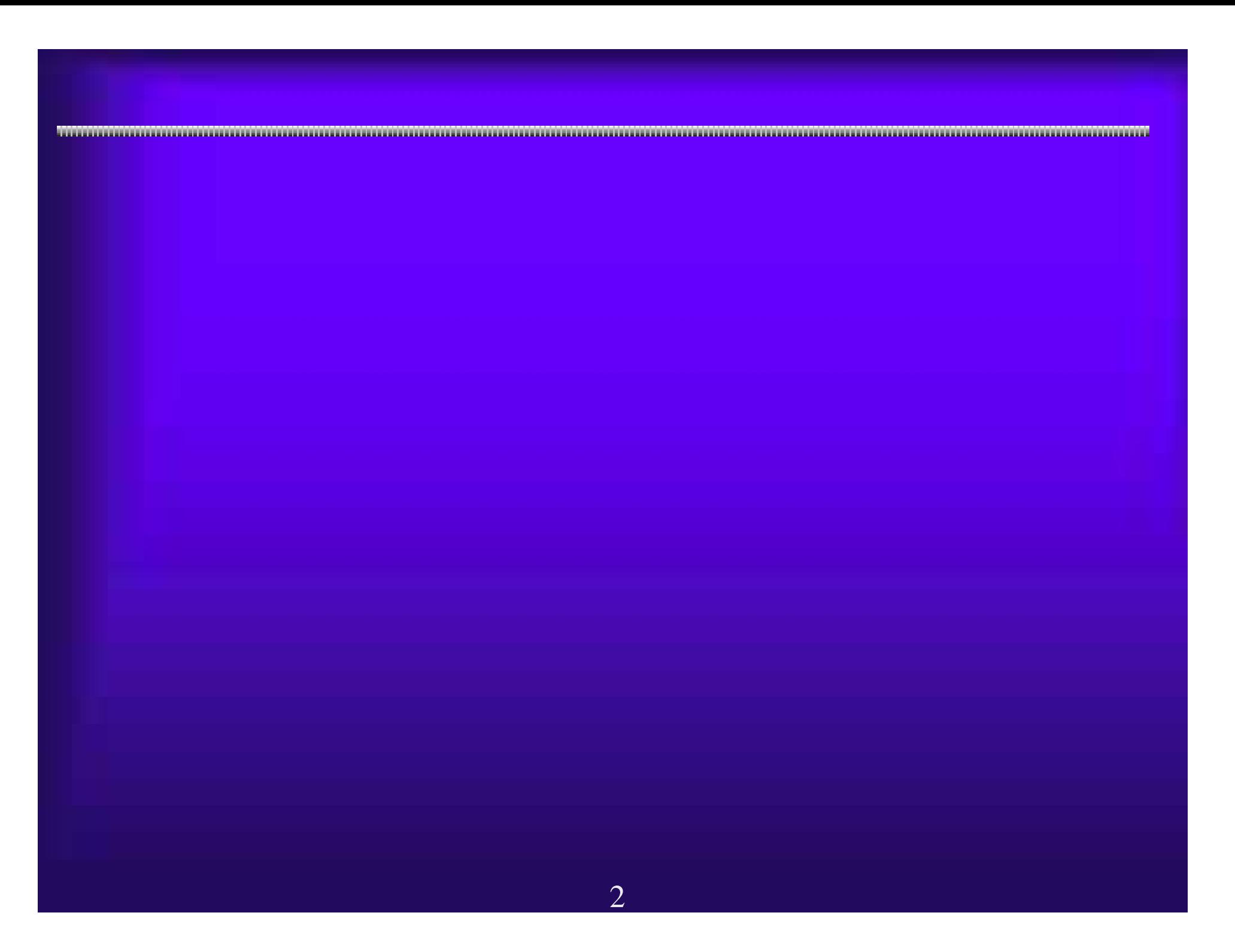

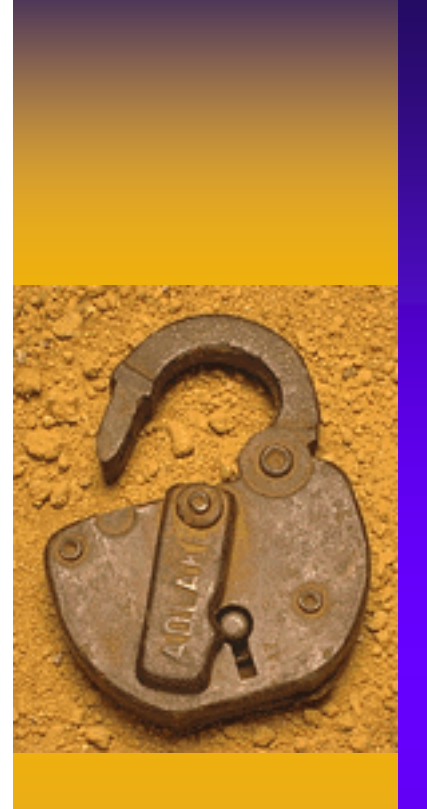

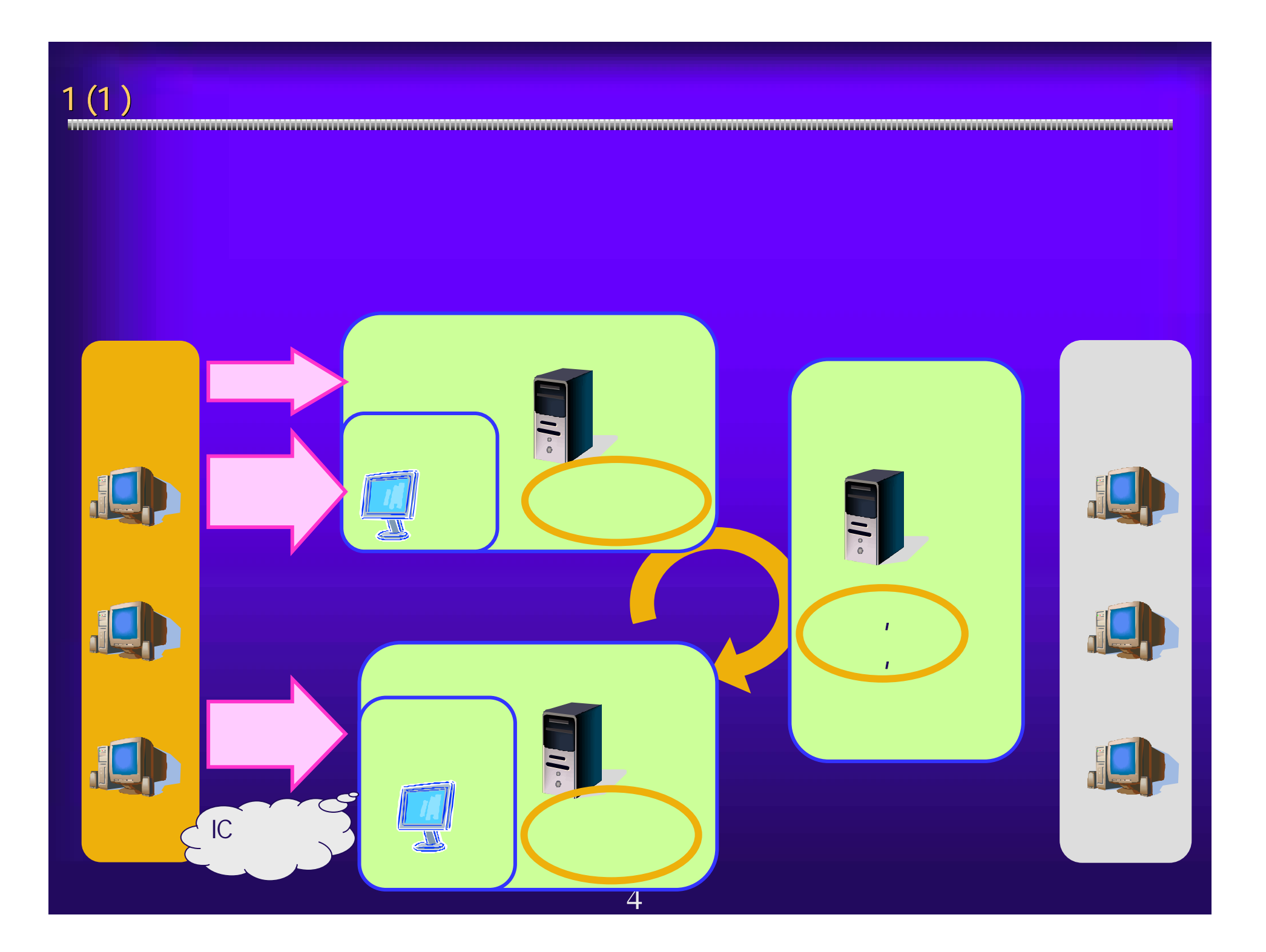

1 (2)  $\blacksquare$   $\blacksquare$ 

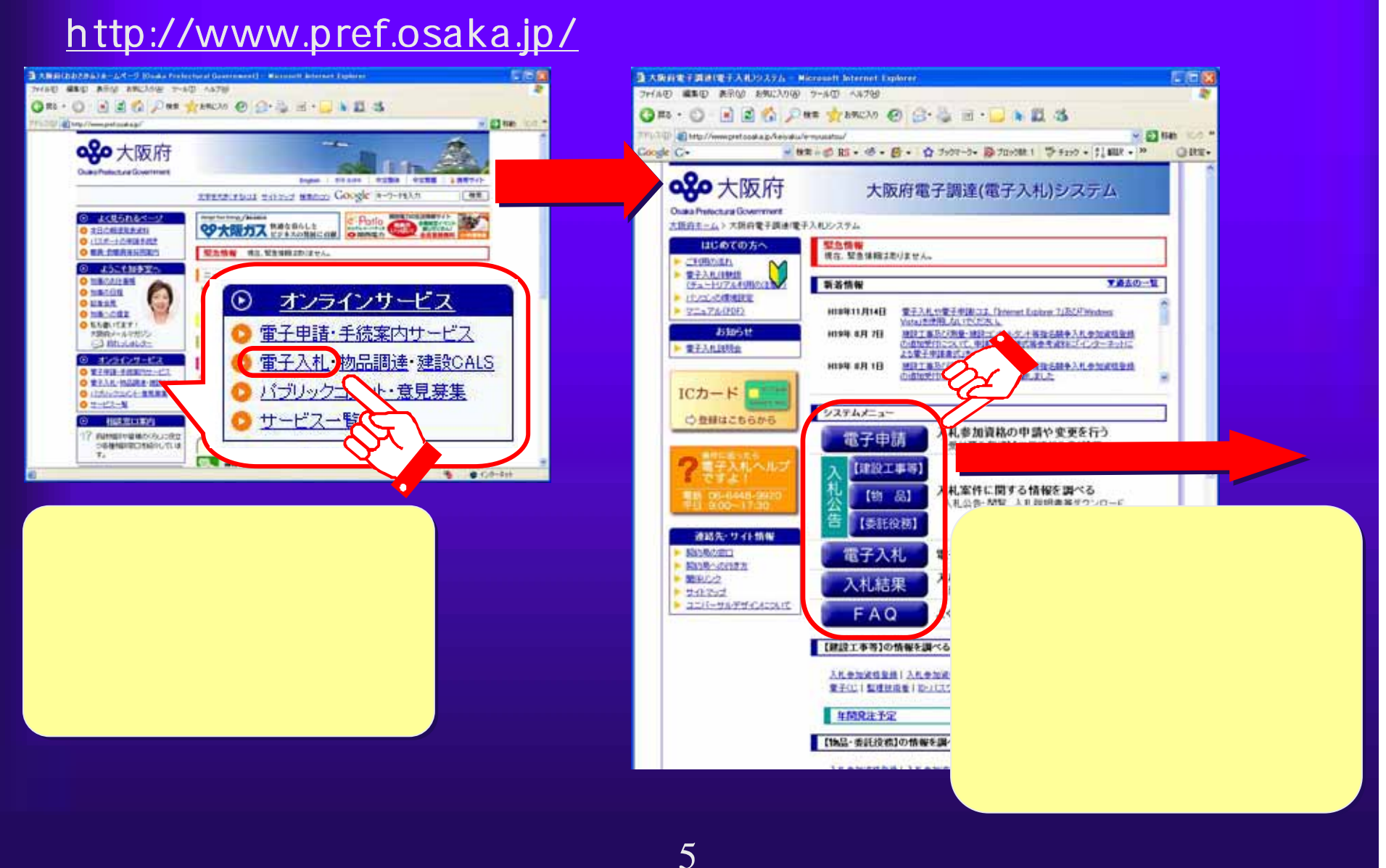

 $1(3)$  電子申請システム 電子申請システム 電子入札システム 電子入札システム 大阪府電子調達 (電子入札)システム <ログイン> ID/パスワード ICカード <ログイン> ID/パスワード ICカード <ログイン> ICカード のみ <ログイン> ICカード のみ <ログイン> ログイン 不要 <ログイン> ログイン 不要・入札参加資格確認■ トレース の場合 最もの 通信 スポーツ こくしゅう こうしょう こうしょう こうしゅう こうしゅう こうしゅう こうしゅう こうしゅう こうしゅう こうしゅう **・公開情報(入札公告)の** ・FAQ(おくなる) - FAQ(おくなる) - FAQ(おくなる) - FAQ(おくなる) - FAQ(おくなる) - FAQ(おくなる) - FAQ(おくなる) - FAQ(おくなる) - FAQ(おくなる) - F  $\overline{6}$ 

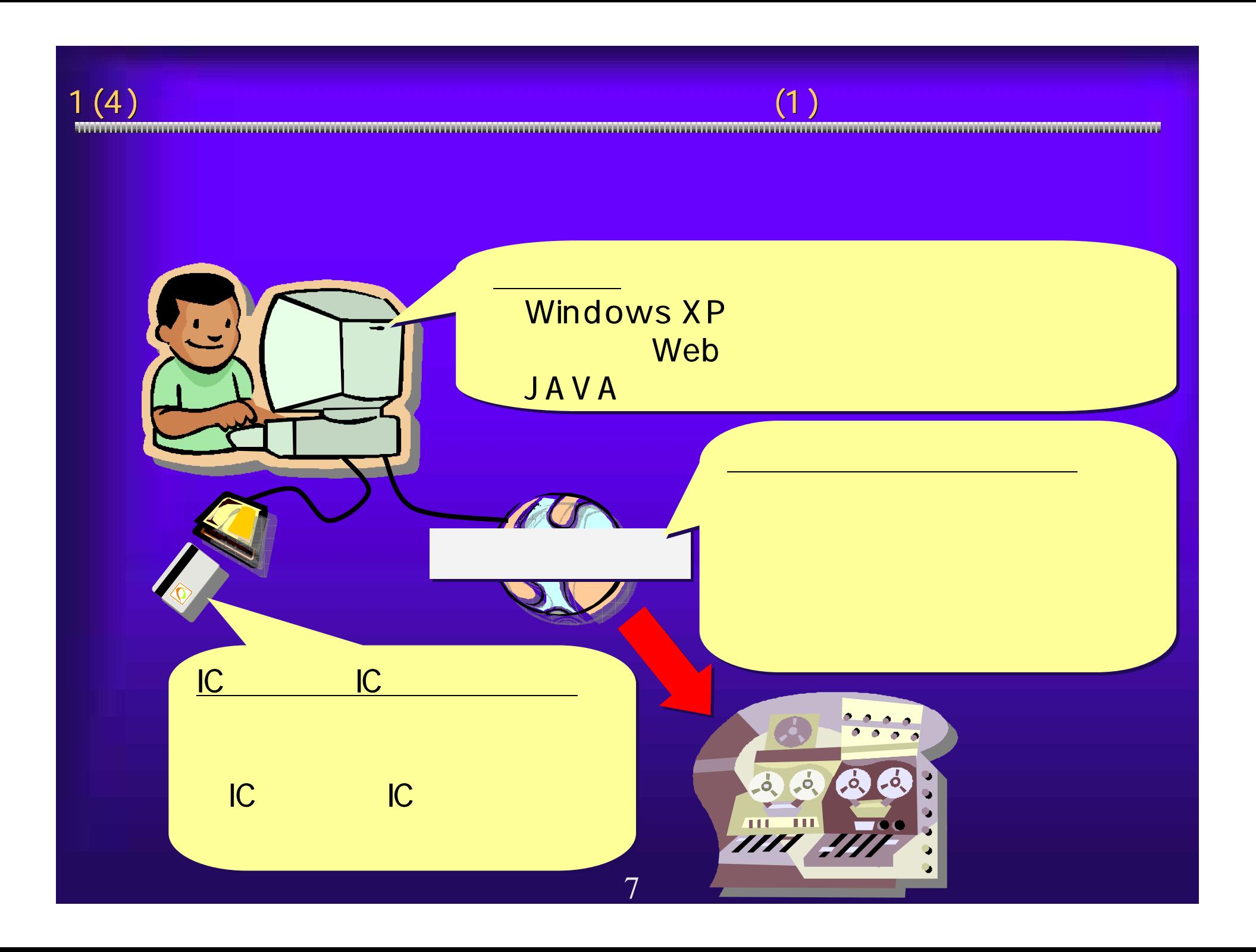

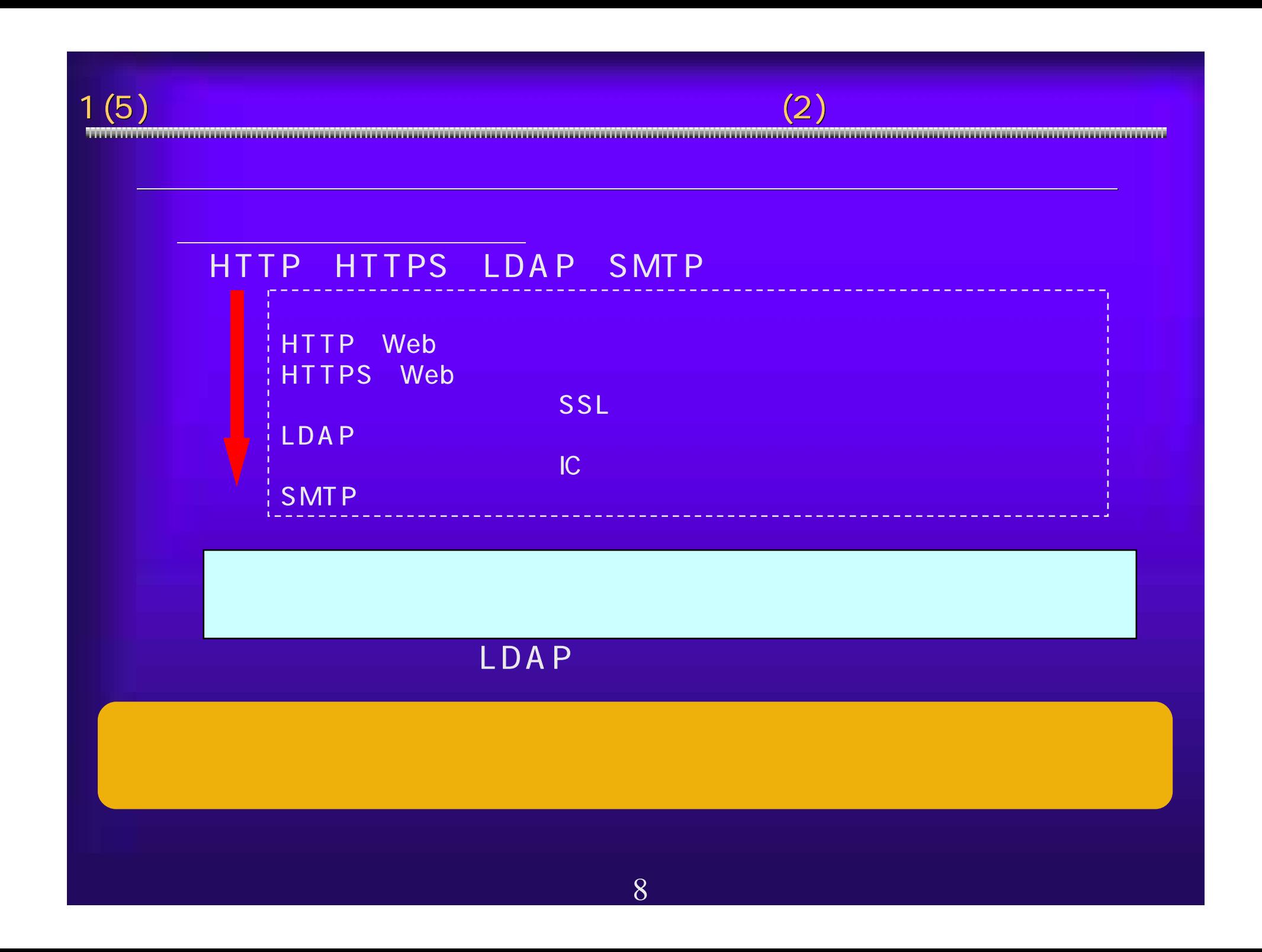

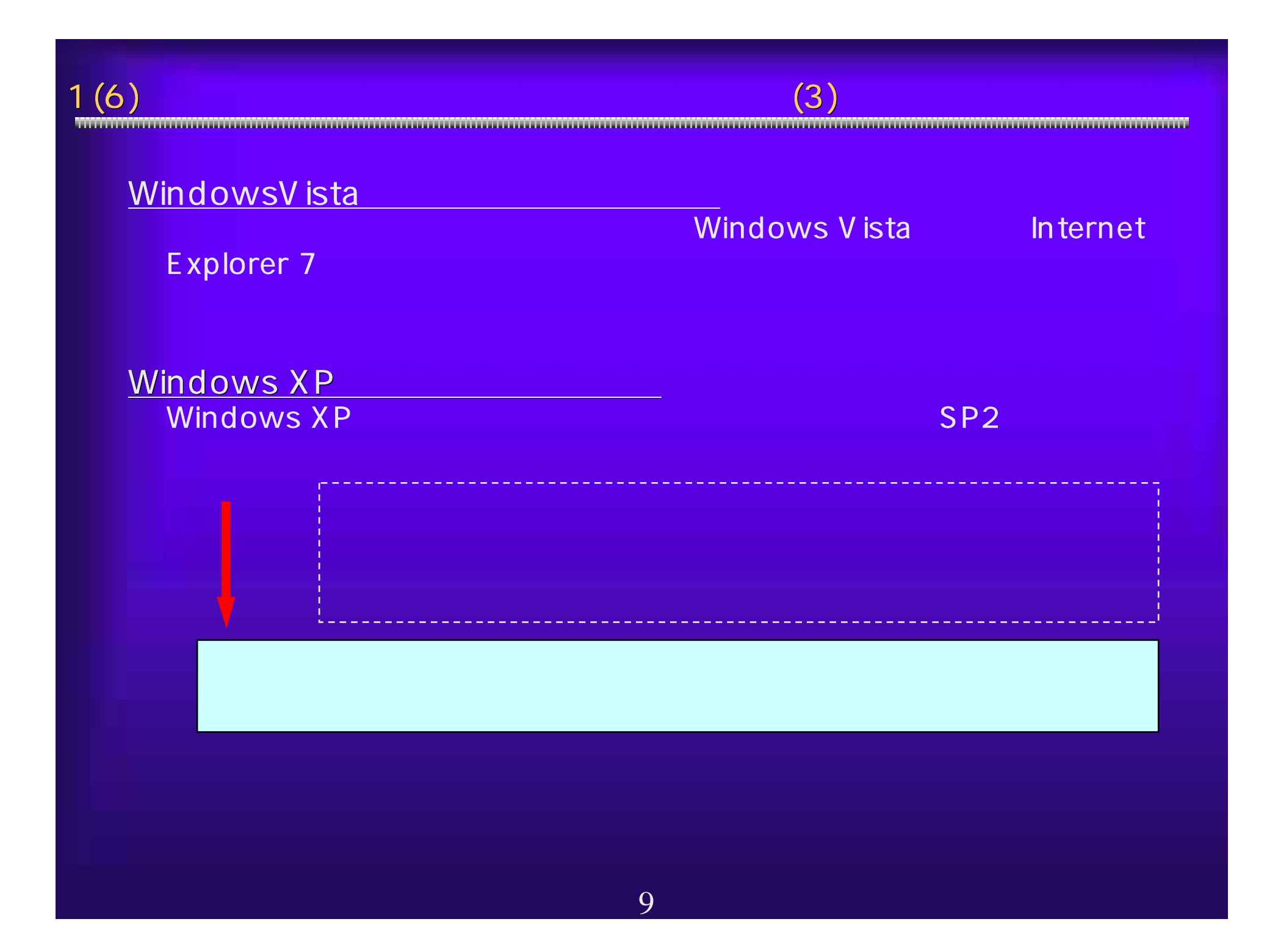

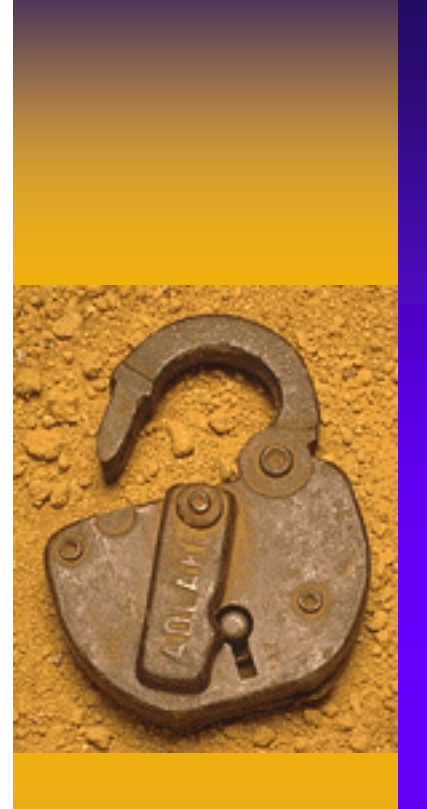

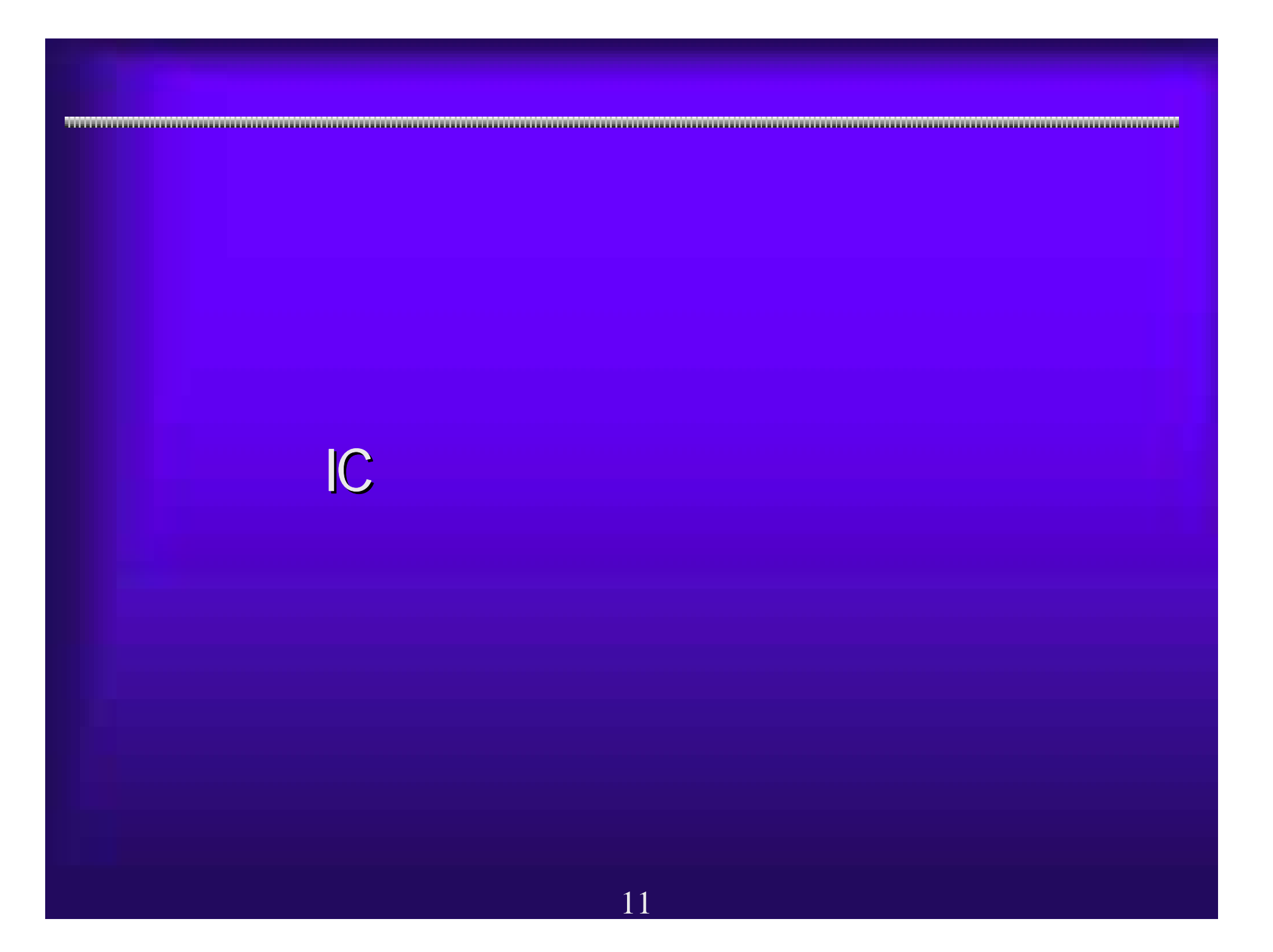

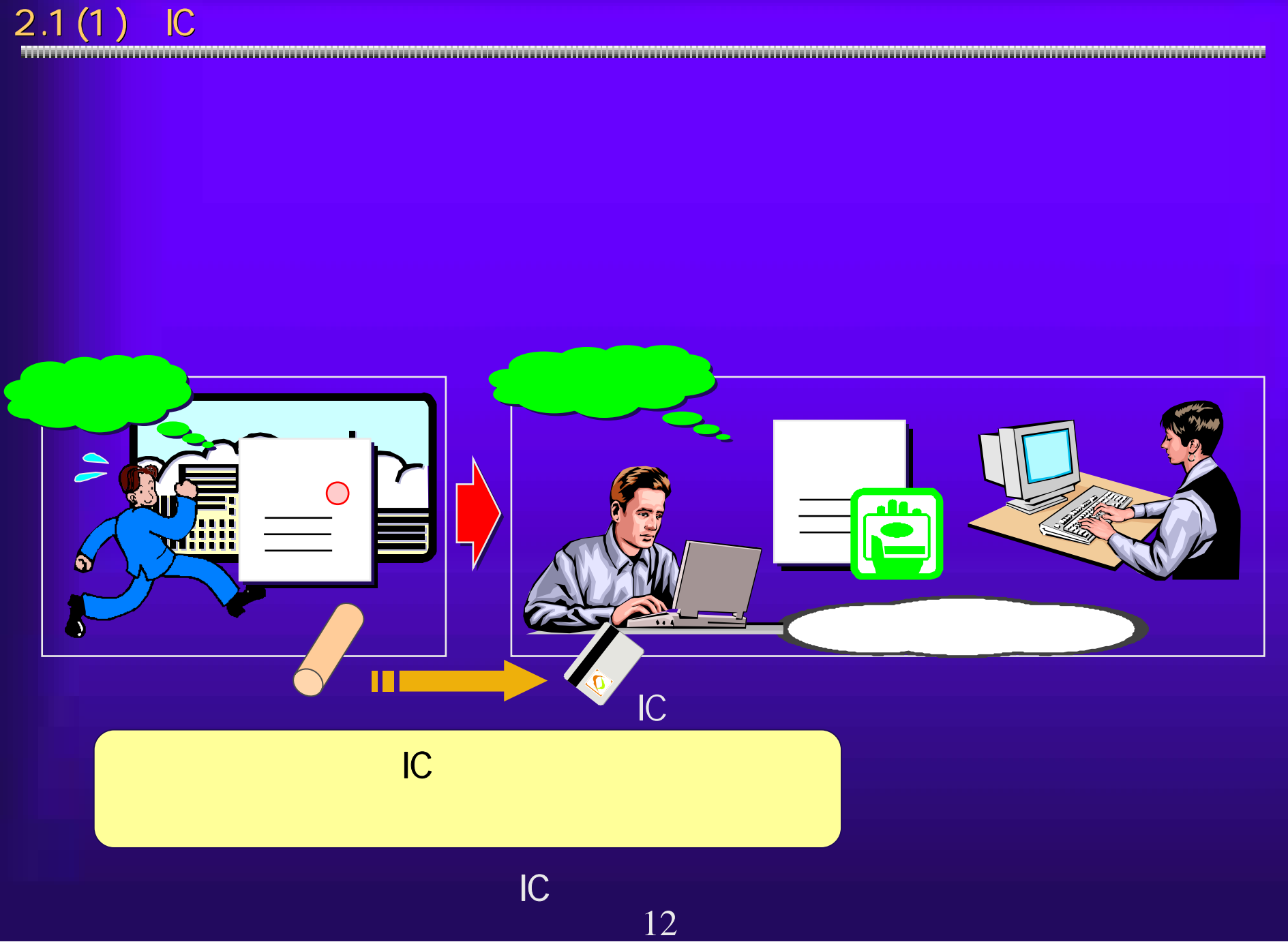

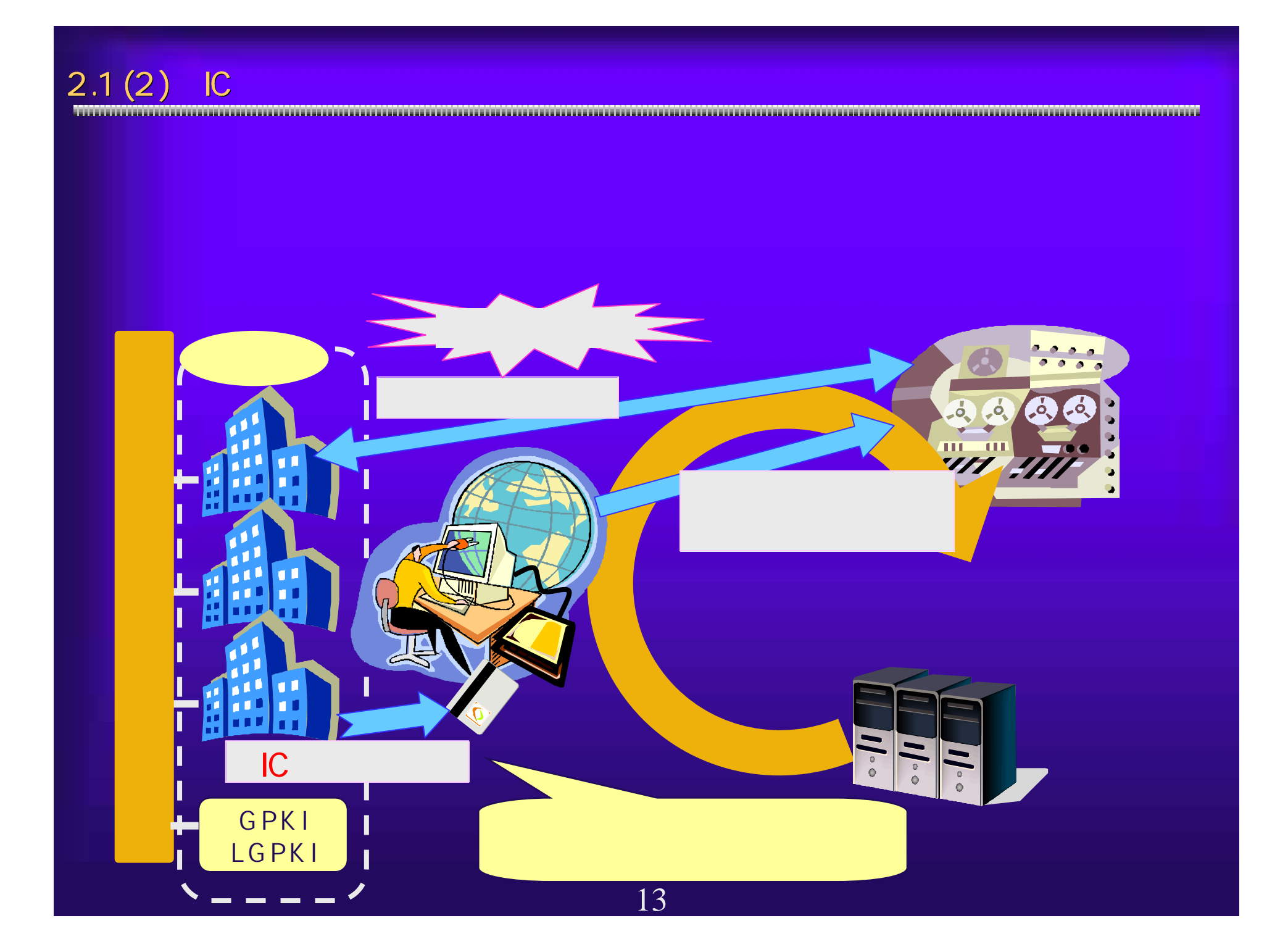

 $2.1(3)$ 

http://www.soumu.go.jp/joho\_tsusin/top/ninshou-law/law-index.html<br>http://www.meti.go.jp/policy/netsecurity/digitalsign.htm<br>http://www.meti.go.jp/MINJI/minji32.html<br>http://www.moj.go.jp/MINJI/minji32.html<br>14

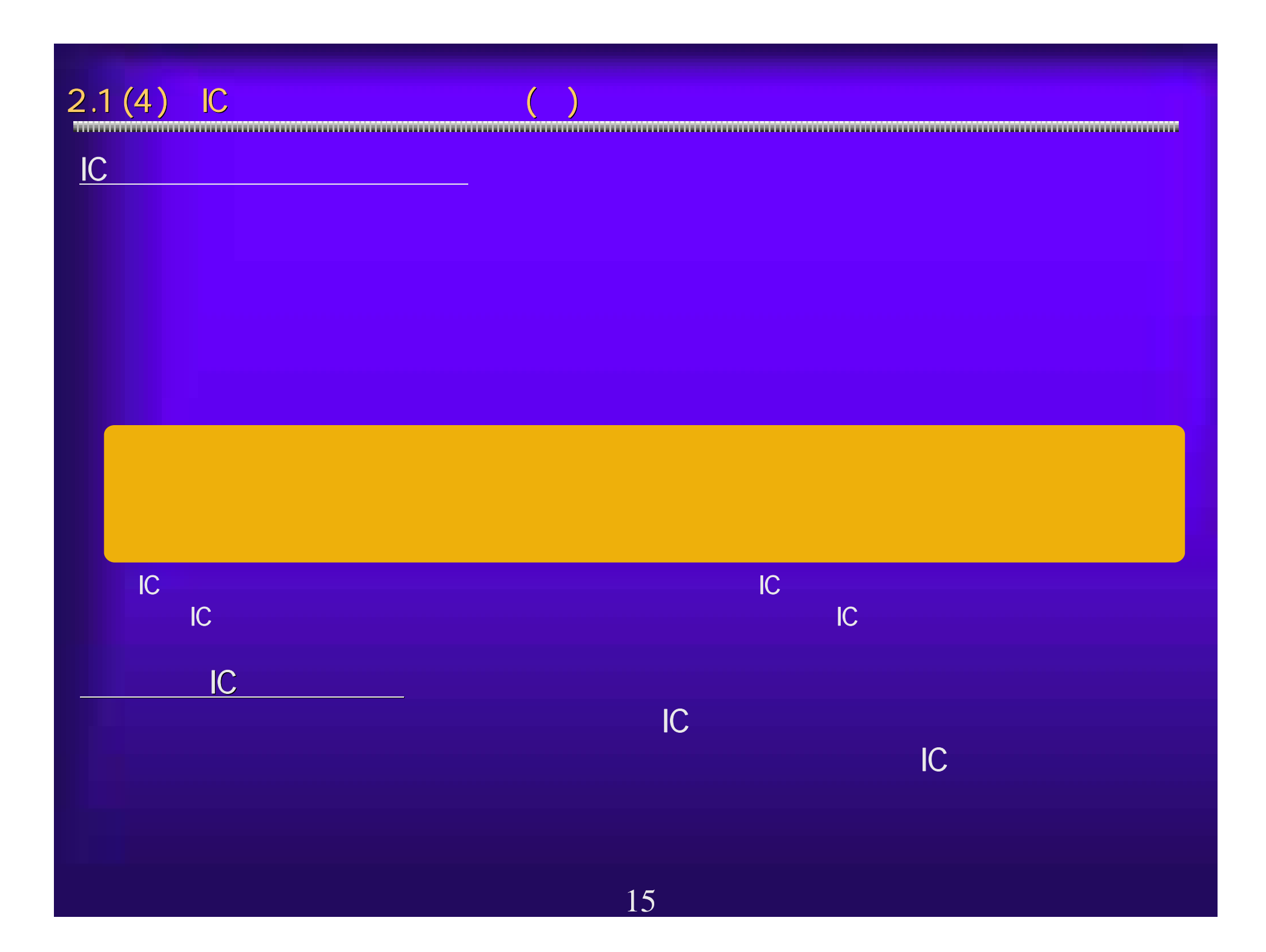

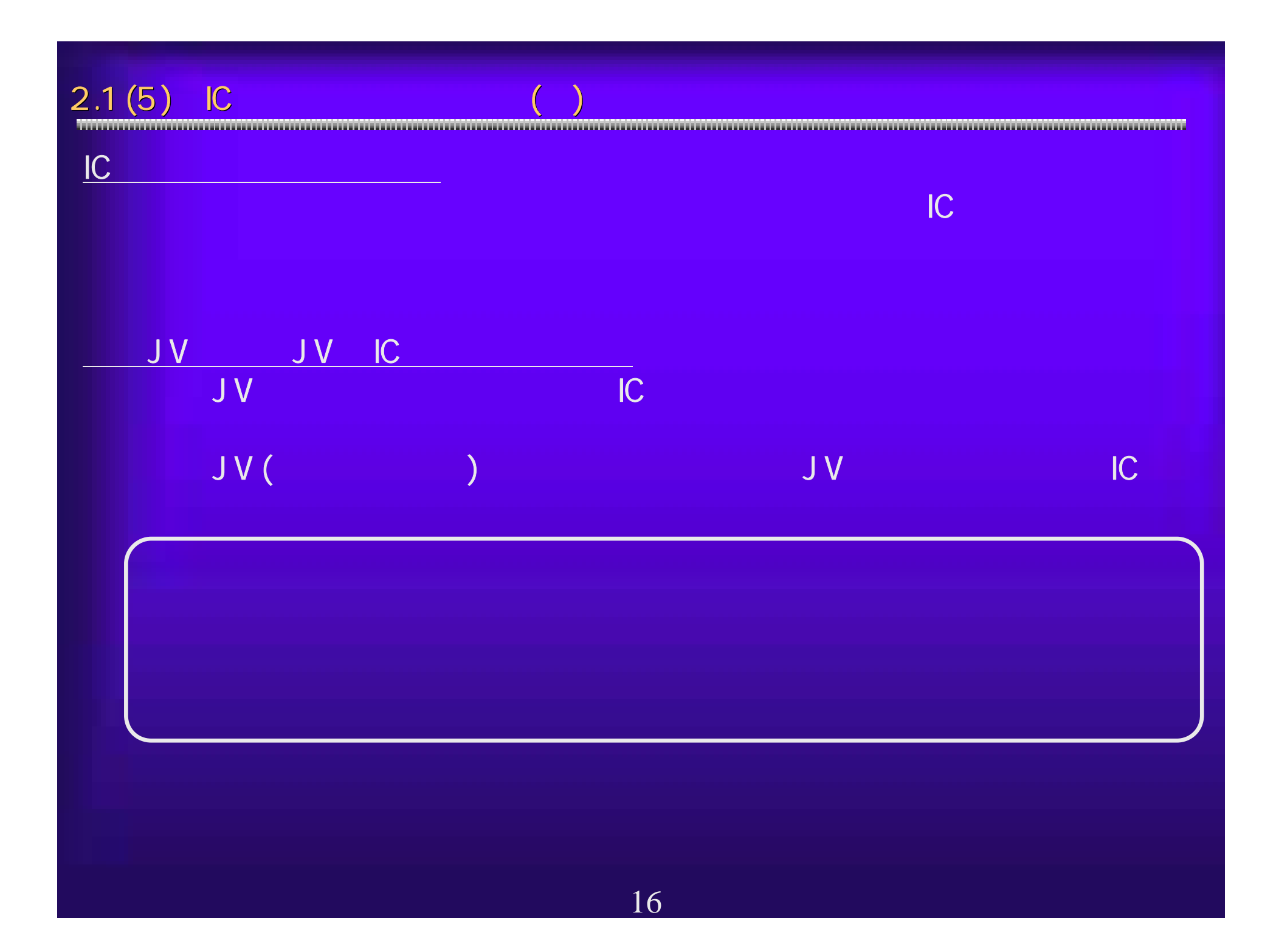

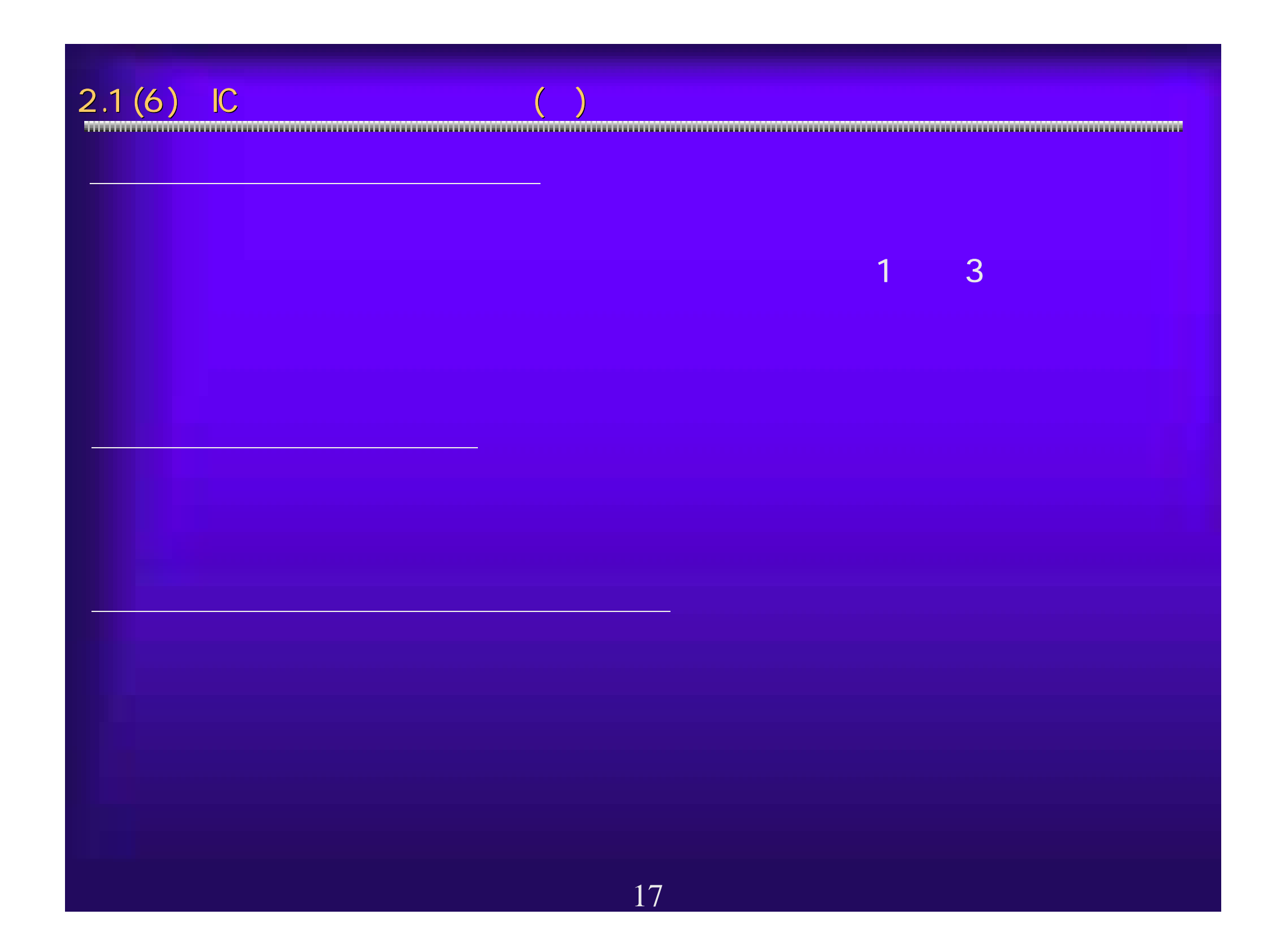

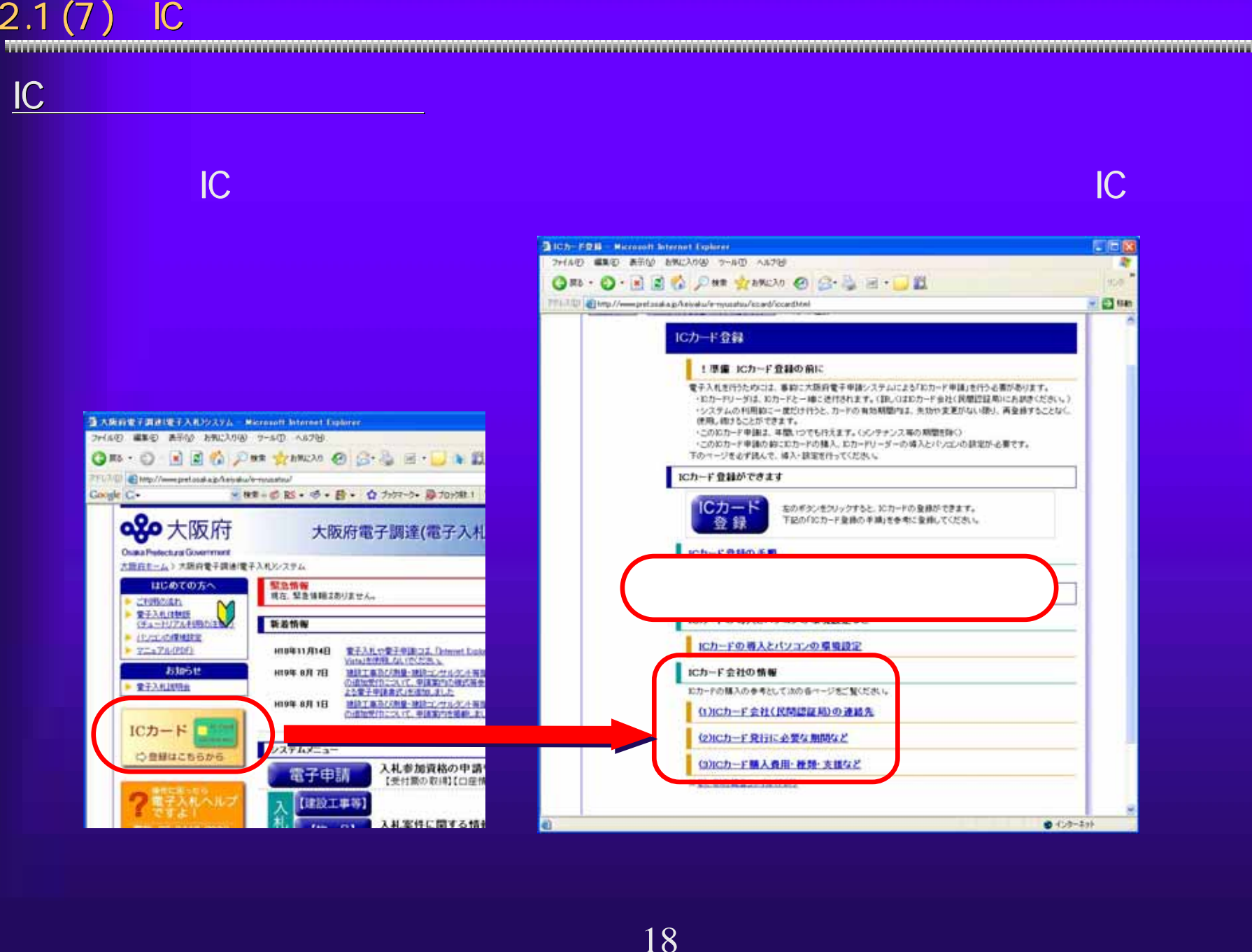

 $\frac{10}{10}$  PIN 10<br>  $\frac{10}{10}$  WEB <sup>JavaPolicy</sup><br>
3<br>
3<br>
CD<br>
HP<br>
C<br>
19

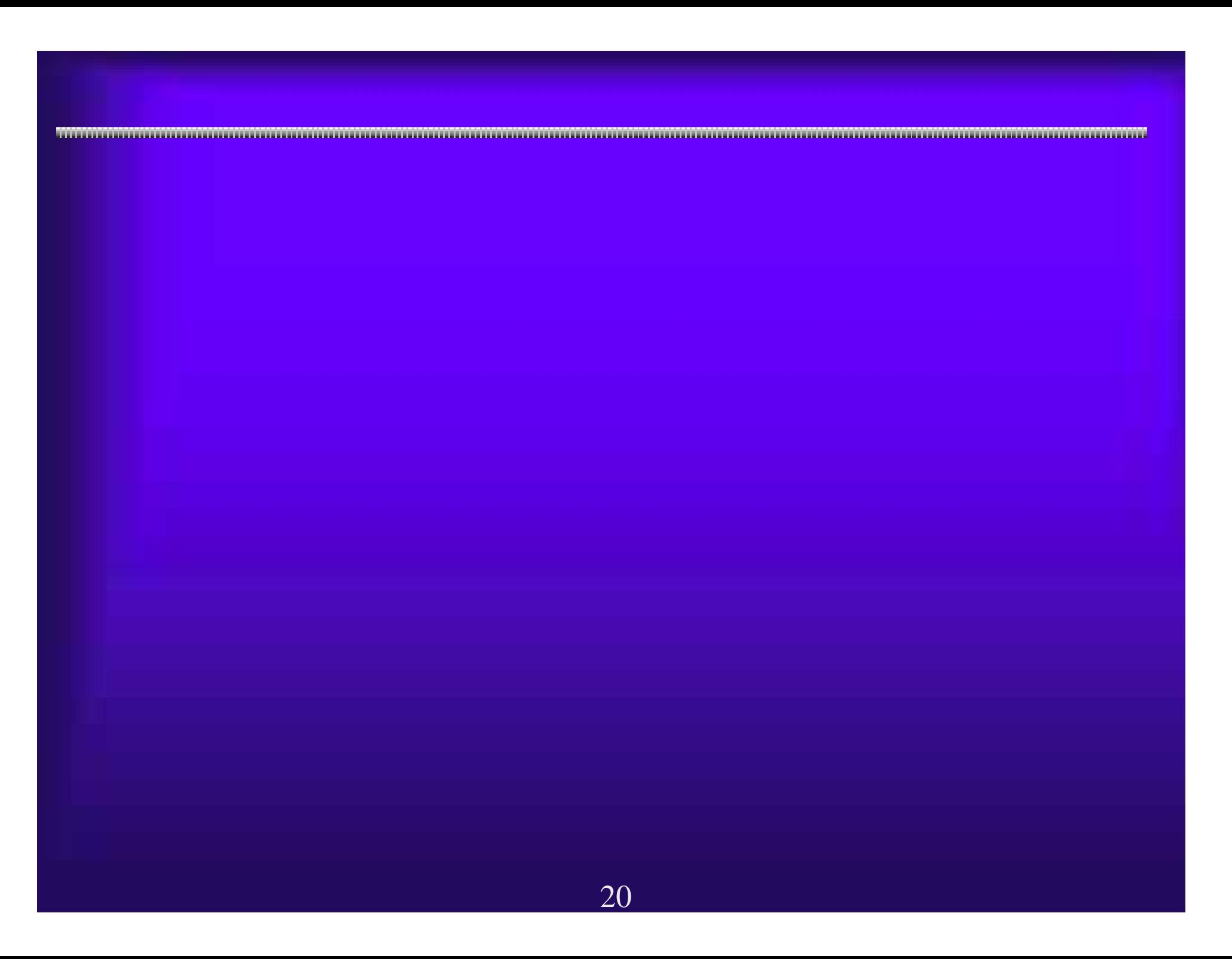

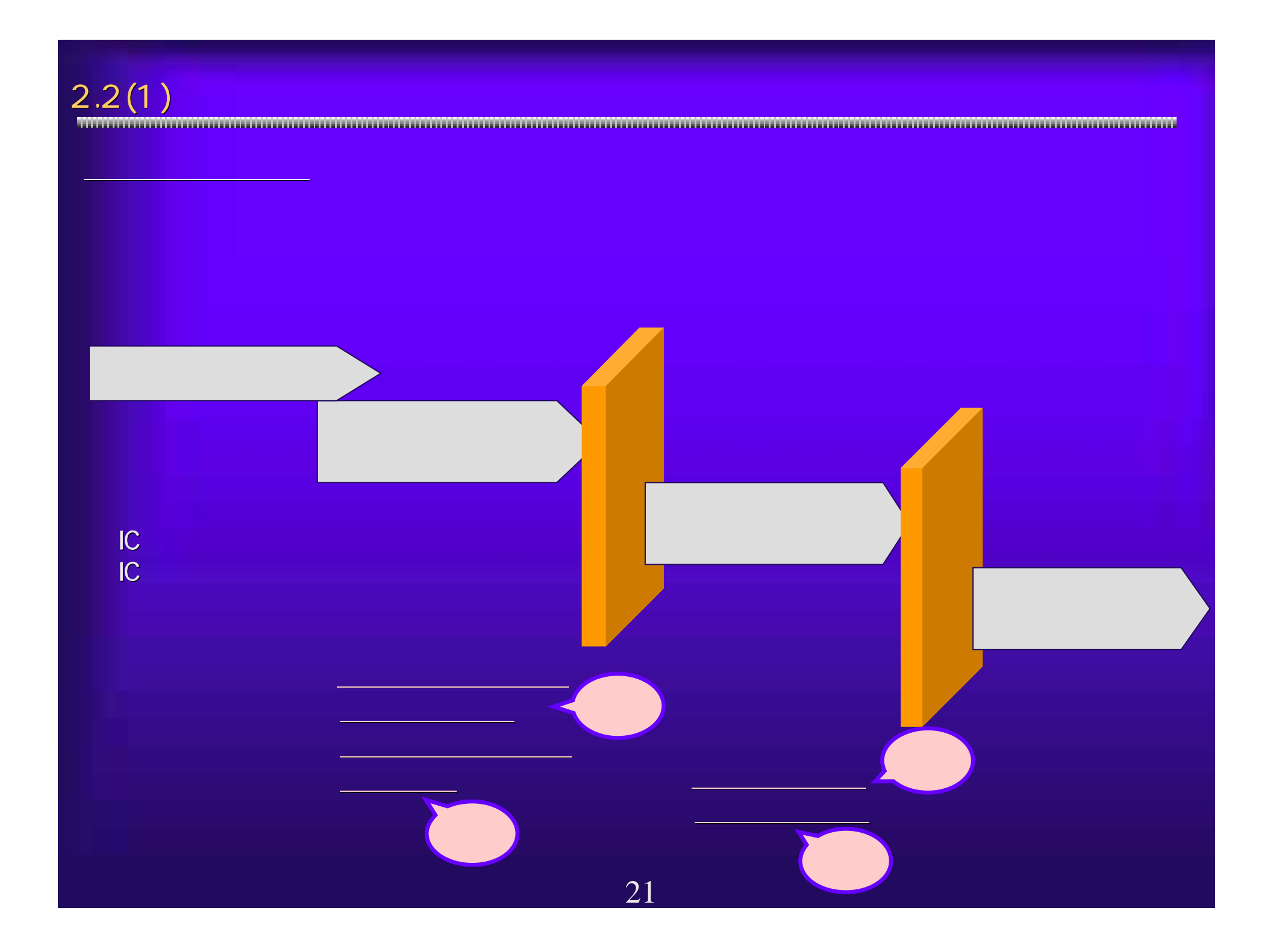

 $2.2(2)$ ①受信確認通知(参加資格確認申請、入札書提出) 受信確認通知(参加資格確認申請、入札書提出) 先に挙げた期限のある処理については、すべての入力が完了し、その結 先に挙げた期限のある処理については、すべての入力が完了し、その結 果の送信を期限までに終了する必要があります。システム側で処理が完 果の送信を期限までに終了する必要があります。システム側で処理が完 了したことを証明する受信確認通知を印刷し、確実に提出が完了してい 了したことを証明する受信確認通知を印刷し、確実に提出が完了してい ることを確認してください。 ることを確認してください。 <入札書受信確認通知の例>

22

 $\left[\left(\begin{array}{c} \rule{0pt}{13pt}\begin{matrix} 0 & 0 & 0 & 0 \\ 0 & 0 & 0 \\ 0 & 0 & 0 \\ 0 & 0 & 0 \\ 0 & 0 & 0 \\ 0 & 0 & 0 \\ 0 & 0 & 0 \\ 0 & 0 & 0 \\ 0 & 0 & 0 \\ 0 & 0 & 0 \\ 0 & 0 & 0 \\ 0 & 0 & 0 \\ 0 & 0 & 0 \\ 0 & 0 & 0 \\ 0 & 0 & 0 \\ 0 & 0 & 0 \\ 0 & 0 & 0 \\ 0 & 0 & 0 \\ 0 & 0 & 0 \\ 0 & 0 & 0 \\ 0 & 0 & 0 \\ 0 &$ 

FER 卸 œ

ります。その他には、その他には、その他には、その他には、その他には、その他には、その他には、その他には、その他には、その他には、その他には、その他には、その他には、その他には、その他には、その他には、

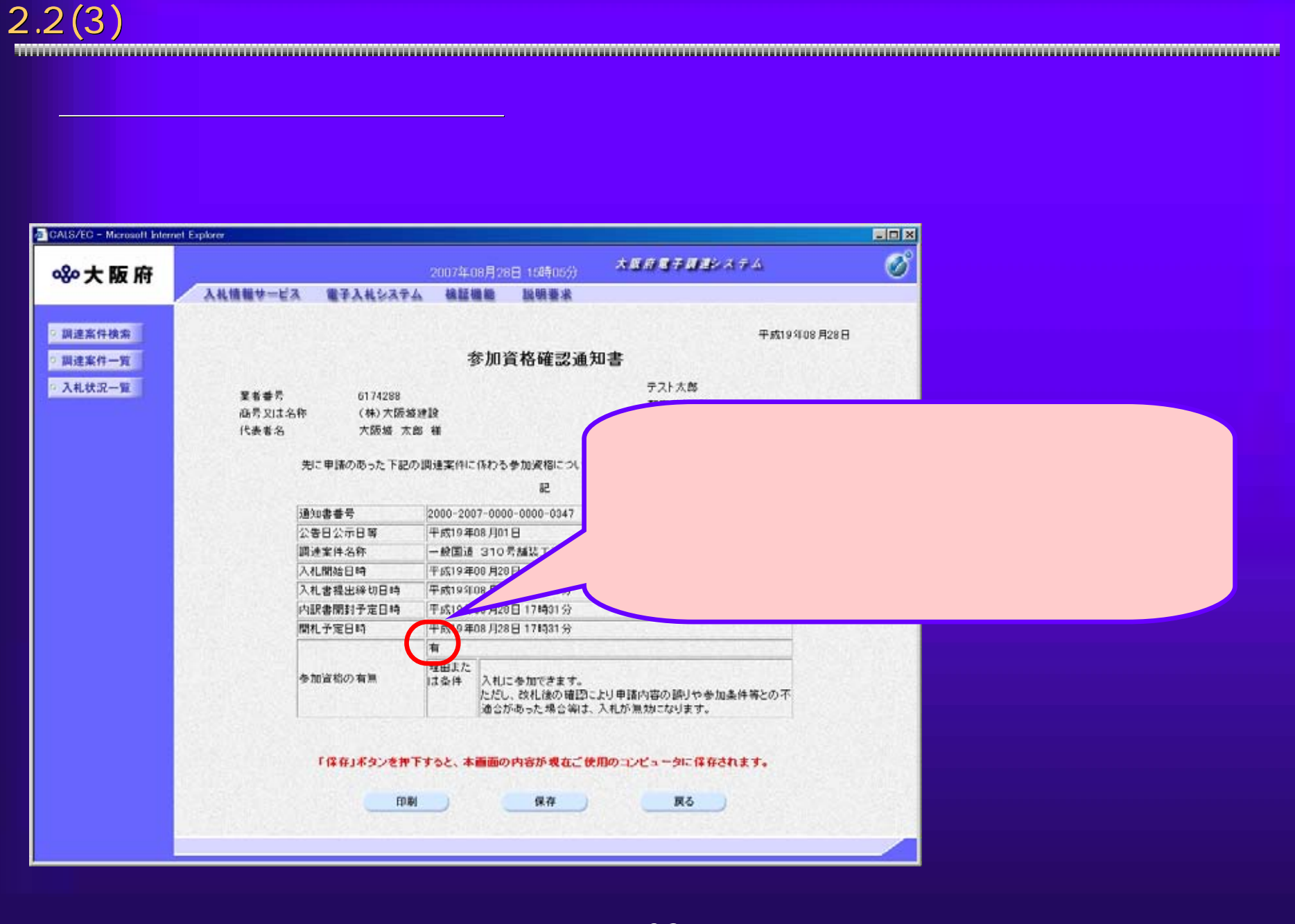

## 2.2(4) 入札書の内容確認 入札書の内容確認

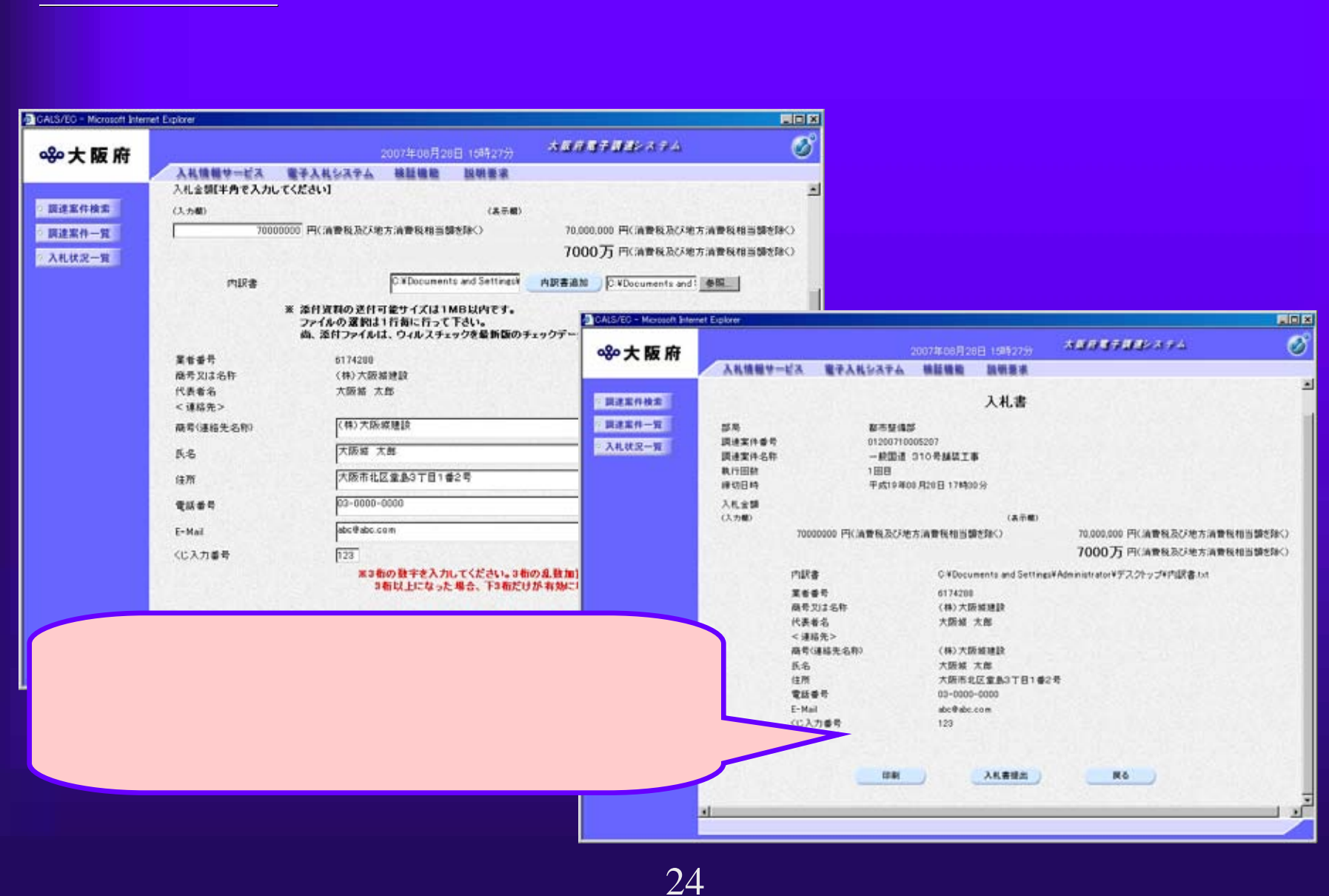